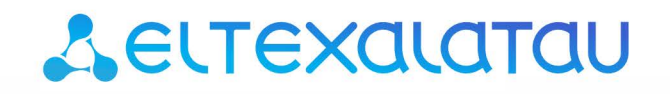

Комплексные решения для построения сетей

# **TAU-72.IP TAU-36.IP TAU-24.IP TAU-16.IP TAU-32M.IP**

**Версия ПО SIP, H.323 Инструкция по устранениюаварий** 

**Терминалы абонентские универсальные**

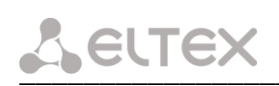

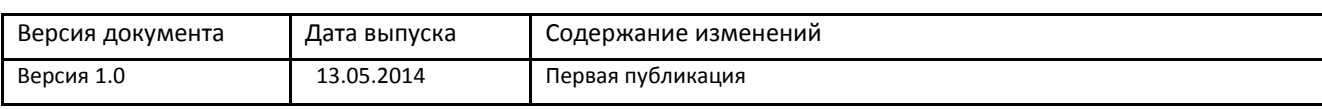

\_\_\_\_\_\_\_\_\_\_\_\_\_\_\_\_\_\_\_\_\_\_\_\_\_\_\_\_\_\_\_\_\_\_\_\_\_\_\_\_\_\_\_\_\_\_\_\_\_\_\_\_\_\_\_\_\_\_\_\_\_\_\_\_\_\_\_\_\_\_\_\_\_\_\_\_\_\_\_\_\_

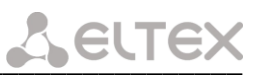

### УСЛОВНЫЕ ОБОЗНАЧЕНИЯ

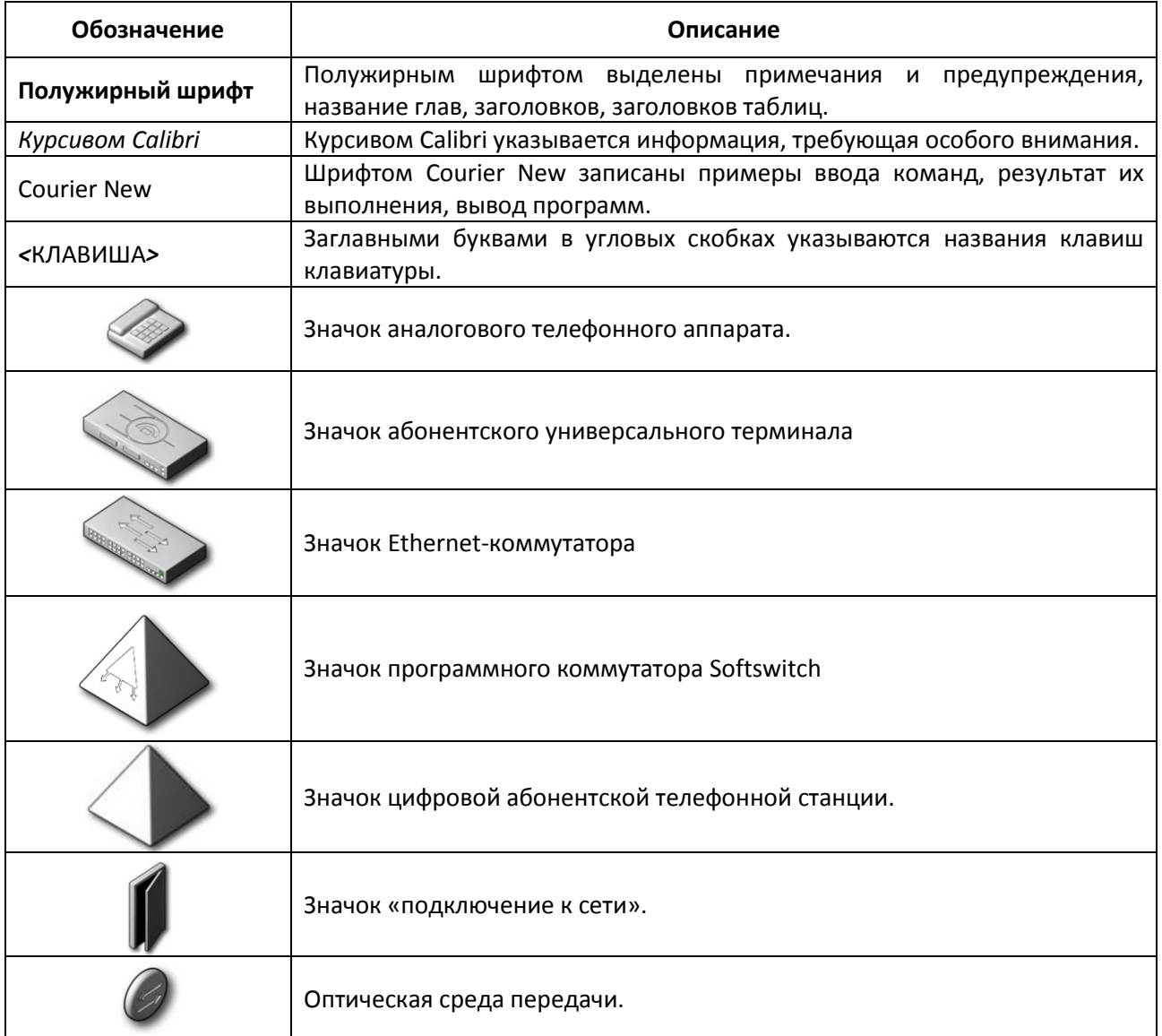

# ПРИМЕЧАНИЯ И ПРЕДУПРЕЖДЕНИЯ

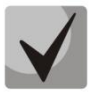

Примечания содержат важную информацию, советы или рекомендации по использованию и настройке устройства.

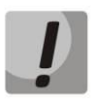

Предупреждения информируют пользователя о ситуациях, которые могут нанести вред устройству или человеку, привести к некорректной работе устройства или потере данных.

# ЦЕЛЕВАЯ АУДИТОРИЯ

Данное руководство по эксплуатации предназначено для технического персонала, выполняющего настройку и мониторинг устройства посредством WEB конфигуратора, а также процедуры по его установке и обслуживанию. Квалификация технического персонала предполагает знание основ работы стеков протоколов TCP/IP, UDP/IP и принципов построения Ethernet сетей.

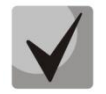

Перед началом работы с оборудованием настоятельно рекомендуется изучить нижеизложенное Руководство.

# Aeutex

#### СОДЕРЖАНИЕ

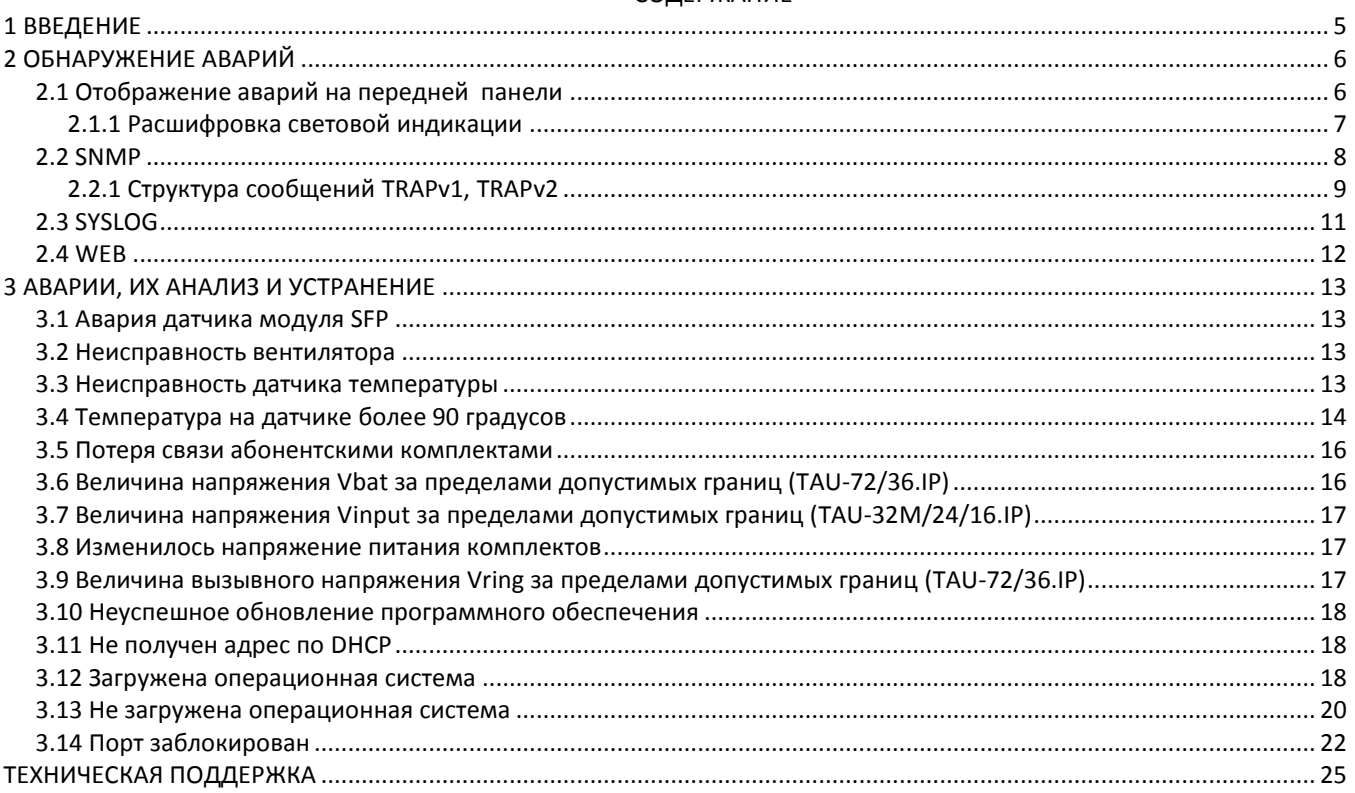

#### <span id="page-4-0"></span>1 ВВЕДЕНИЕ

Терминалы абонентские универсальные TAU-72.IP, TAU-36.IP, TAU-24.IP, TAU-16.IP, TAU-32M.IP обеспечивают подключение аналоговых телефонных аппаратов (количество абонентских портов указано в названии устройства соответственно) к сетям пакетной передачи данных, выход на которые осуществляется через медные или оптические интерфейсы Ethernet. Устройство серии TAU может использоваться в качестве абонентского выноса по протоколам H.323, SIP/SIP-T для создания распределенной сети с единым номерным планом и является идеальным решением для обеспечения телефонной связью малонаселенных объектов, офисов, жилых домов, территориально разнесенных объектов.

TAU-32M.IP, к тому же, кроме портов FXS имеет порты FXO. В этом случае устройство может выполнять функции шлюза между двухпроводными аналоговыми линиями АТС и абонентскими качестве шлюза/миниАТС с возможностью устройствами IP-сети или, например, работать  $\overline{B}$ переключения линий FXS на резервные линии ATC (FXO).

Данное руководство описывает принципы обнаружения, анализа и рекомендации по устранению аварий на устройствах TAU-72/36/32M/24/16.IP.

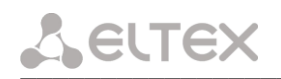

#### <span id="page-5-0"></span>2 ОБНАРУЖЕНИЕ АВАРИЙ

Отсутствие каких-либо аварий считается нормальной работой, при возникновении аварийного события состояние устройства меняется на аварийное, при нормализации всех текущих аварий восстанавливается нормальное рабочее состояние.

Аварийное состояние на устройствах серии TAU отображается на передней панели. При этом при соответствующих настройках устройство отправляет аварийное событие по протоколу SNMP (Trap) и/или на Syslog-сервер.

Есть возможность осуществлять мониторинг состояния абонентских портов, портов коммутатора, параметров плат и состояния различных услуг через Web-интерфейс, который является одним из самых простых и удобных способов администрирования устройства.

Для того чтобы осуществлять мониторинг устройства через WEB интерфейс, необходимо подключится к нему через web browser. Заводской IP-адрес устройства 192.168.1.2 маска сети 255.255.255.0, пароль rootpasswd для пользователя admin.

#### <span id="page-5-1"></span>2.1 Отображение аварий на передней панели

Устройства серии TAU позволяют информировать пользователя об ошибках посредством индикации на лицевой панели устройства. Расположение индикаторов на устройствах приведено на Рисунке 2.1.

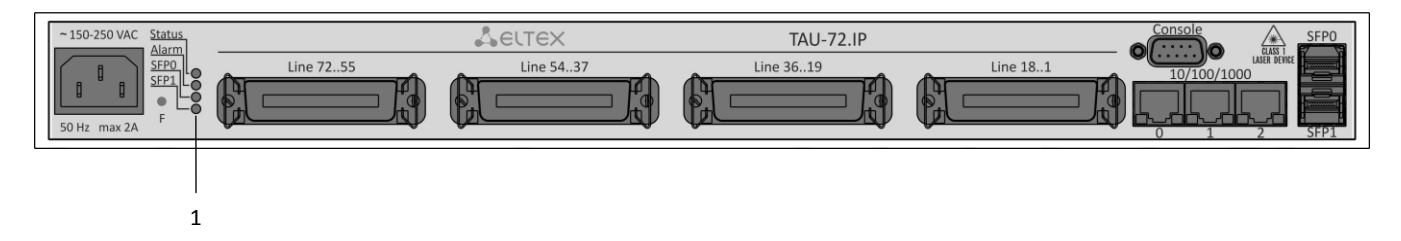

Рисунок 2.1a – Внешний вид передней панели TAU-72.IP

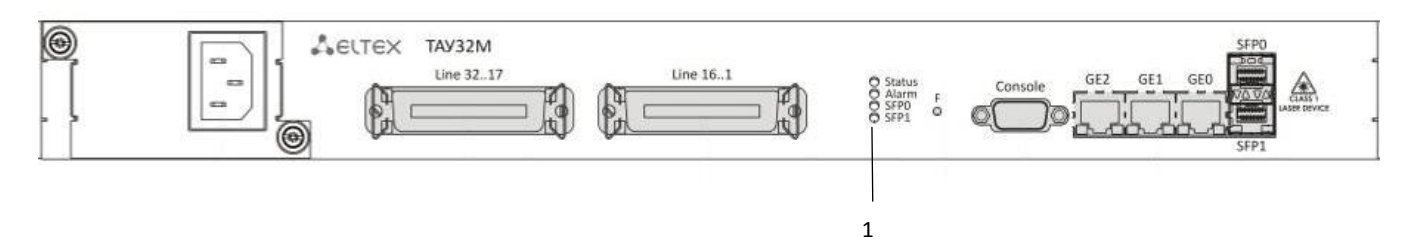

Рисунок 2.16 – Внешний вид передней панели TAU-32M.IP

На передней панели устройства расположены следующие световые индикаторы, таблица 2.1.

Таблица 2.1 - Описание инликаторов перелней панели

|  |  | <b>Status</b>           | Индикатор работы устройства                                                                          |
|--|--|-------------------------|----------------------------------------------------------------------------------------------------|
|  |  | <b>Alarm</b>            | Индикатор наличия аварии<br>Отображает 3 типа критичности аварии                                     |
|  |  | <b>SFP (SFPO, SFP1)</b> | Индикатор работы оптического интерфейса SFP, горит зеленым<br>цветом при появлении оптического линка |

## <span id="page-6-0"></span>2.1.1 Расшифровка световой индикации

Перечень состояний индикаторов приведен в таблице 2.2.

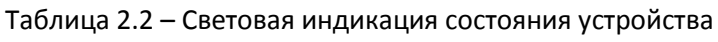

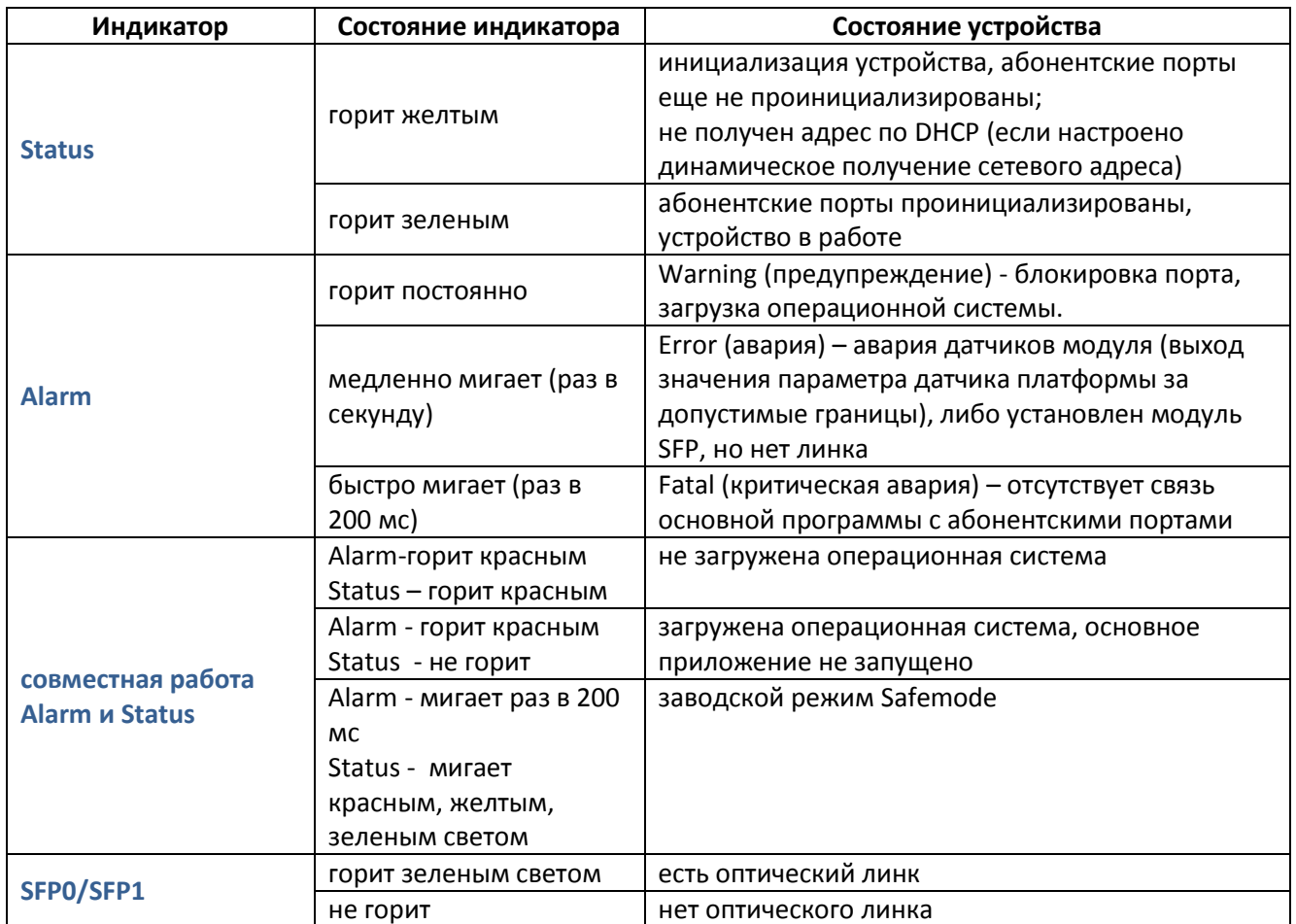

Состояние интерфейсов Ethernet отображается светодиодными индикаторами, встроенными в разъем Ethernet-порта.

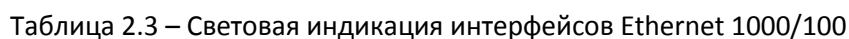

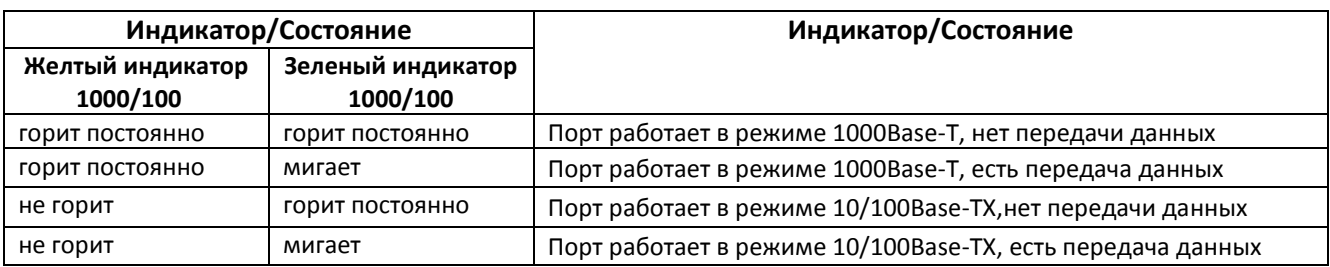

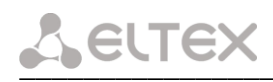

<span id="page-7-0"></span>Программное обеспечение устройств серии TAU позволяет проводить мониторинг состояния устройства и его датчиков, используя протокол SNMP. Устройство поддерживает передачу аварийных событий (Trap) по протоколам версий SNMPv1, SNMPv2c.

Включение SNMP агента на устройстве осуществляется во вкладке «Network settings - Network». Необходимо установить флаг Enable SNMP (Рисунок 2.2).

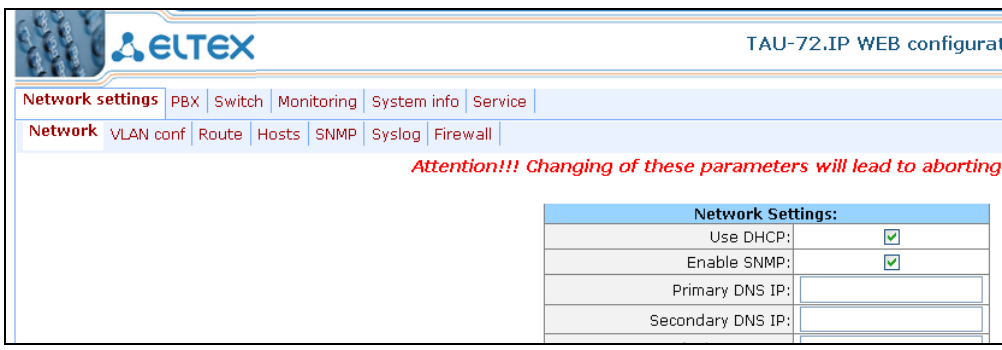

Рисунок 2.2 - Включение протокола SNMP

Настройка параметров протокола SNMP осуществляется во вкладке «Network settings/SNMP».

#### Конфигурация SNMP:

- Trap Sink IP-адрес приемника трапов (SNMP менеджера или системы управления);  $\blacksquare$
- Trap Type тип trap-сообщения (V1 SNMP-trap, или V2- SNMPv2-trap)
- Sys Name системное имя устройства;
- Sys Contact контактная информация производителя устройства;
- Sys Location местоположение устройства;
- roCommunity пароль на чтение параметров (общепринятый: public);
- rwCommunity пароль на запись параметров (общепринятый: private);
- $\blacksquare$ trapCommunity - пароль, содержащийся в trap-сообщениях.

Для передачи аварийных сообщений, достаточно настроить параметры: Trap Sink, Trap Type и trapCommunity.

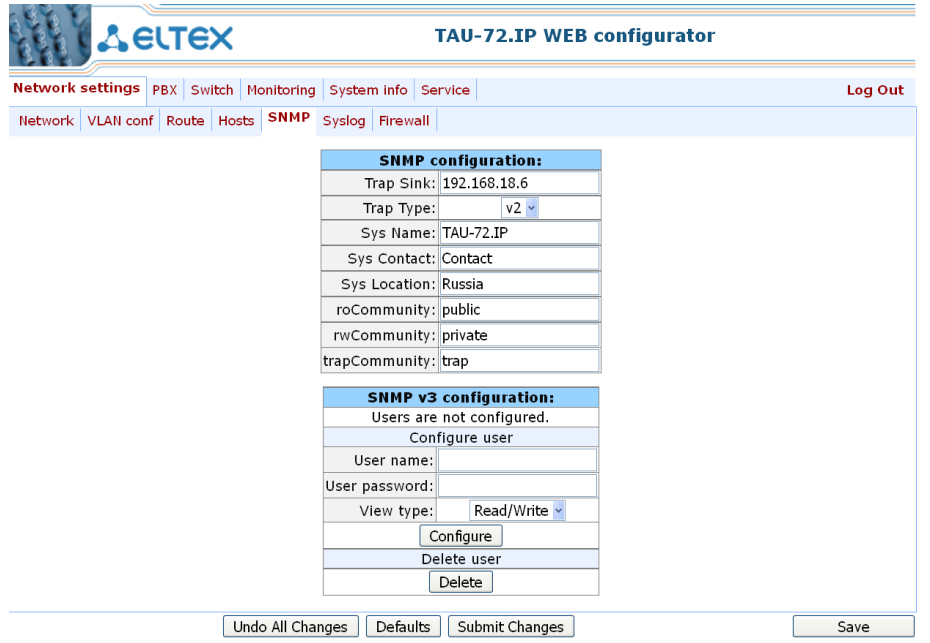

Рисунок 2.3 – Настройка протокола SNMP

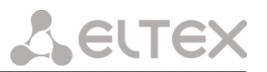

SNMP-агент посылает сообшение (SNMP-trap. либо SNMPv2-trap) при возникновении следующих событий:

- порт заблокирован;
- порт разблокирован;
- изменилось напряжение питания комплектов (с 48В на 60В или обратно);
- включение/выключение вентиляторов;
- неисправность вентилятора;
- установлен SFP модуль, но отсутствует оптический линк;
- $\equiv$ потеря/восстановление связи с BPU;
- успешное/неуспешное обновление программного обеспечения;
- $$ успешная/неуспешная загрузка/выгрузка конфигурации.
- один из следующих параметров вышел за пределы допустимых значений:  $\equiv$ 
	- напряжение питания платы должно находиться в пределах:
		- 8B < Vinput < 16В (для TAУ32M/24/16.IP);
		- температура на датчике должна быть < 90 градусов;
- внутреннее напряжение питания должно находиться в пределах: 38B<Vbat<72B (для TAY72/36.IP);
- <span id="page-8-0"></span>вызывное напряжение должно находиться в пределах: 100B<Vring<120B (для TAУ72/36.IP).

### 2.2.1 Структура сообщений TRAPv1, TRAPv2

Структура информации передаваемой в сообщениях TRAPv1, TRAPv2 для TAU приведена в Таблице  $2.4$ 

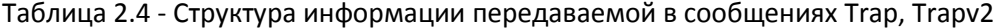

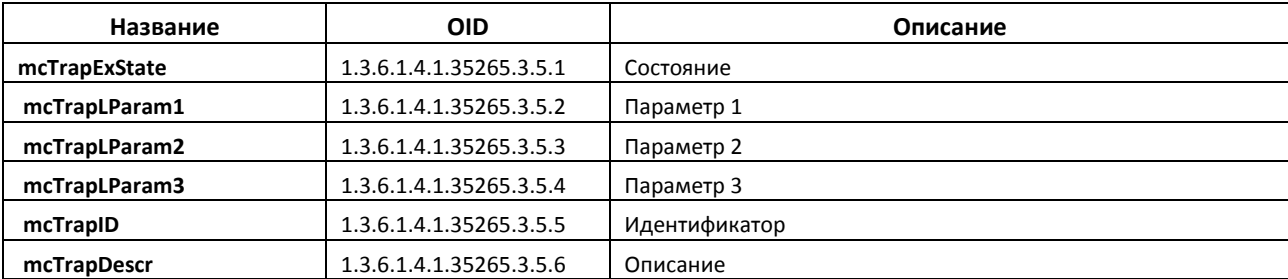

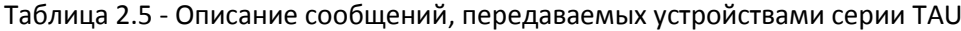

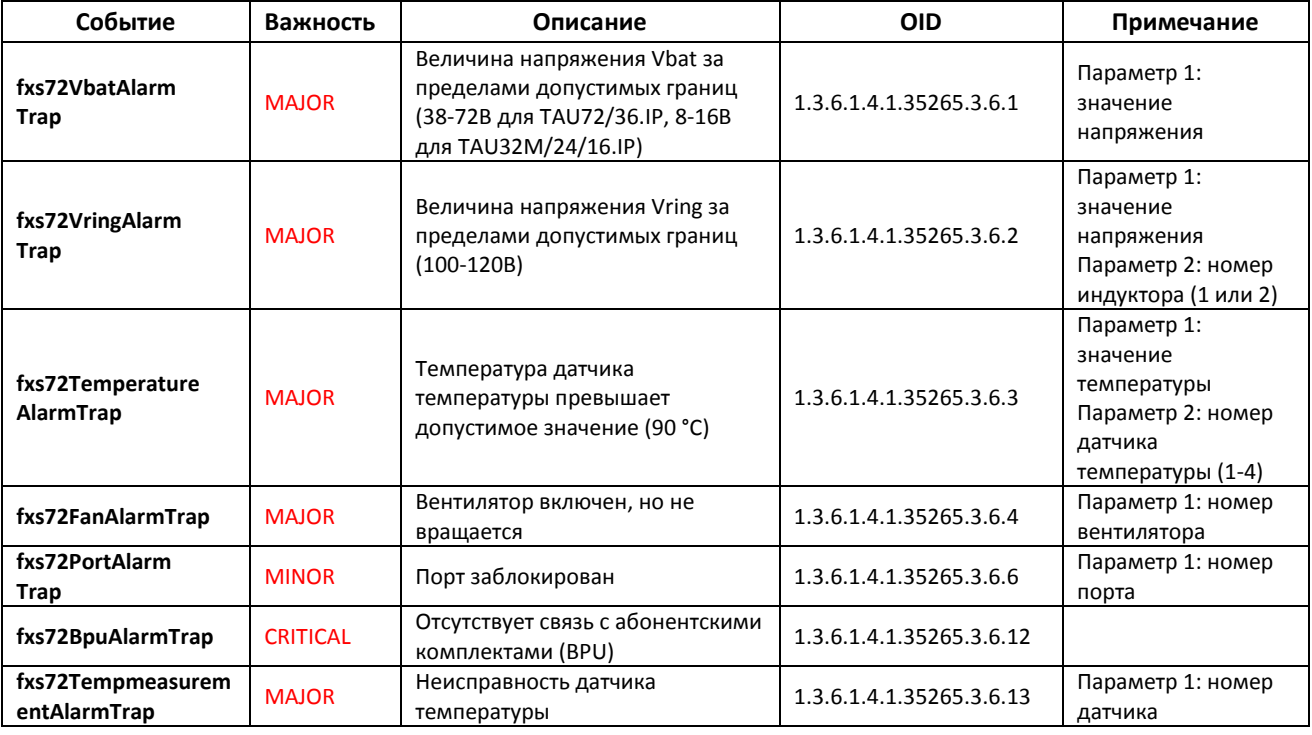

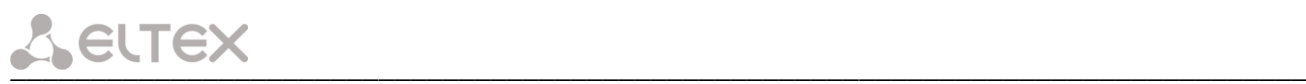

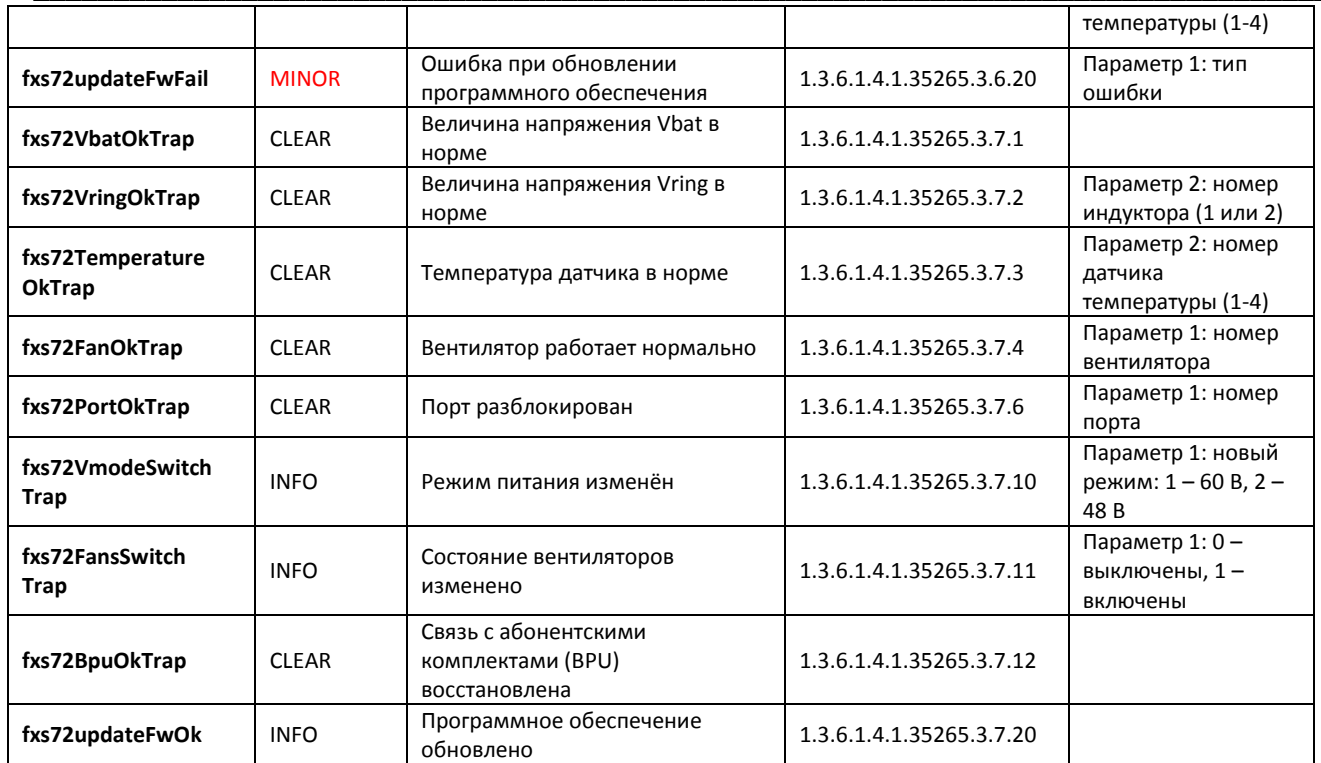

Примером системы мониторинга по протоколу SNMP является система Eltex.EMS, интерфейс которой изображен на рисунке 2.4.

**Eltex.EMS –** это централизованная система управления сетевым оборудованием производства ООО «Предприятие Элтекс», представляет собой интерфейс, позволяющий производить независимое одновременное управление различными элементами сети. Система Eltex.EMS позволяет отправлять сообщения об авариях по электронной почте.

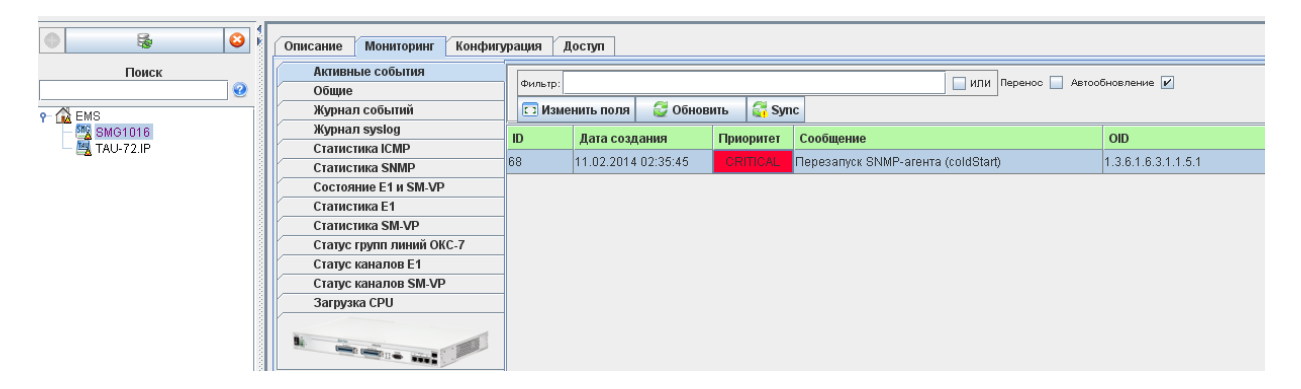

*Рисунок 2.4 – интерфейс системы мониторинга и управления Eltex.EMS*

\_\_\_\_\_\_\_\_\_\_\_\_\_\_\_\_\_\_\_\_\_\_\_\_\_\_\_\_\_\_\_\_\_\_\_\_\_\_\_\_\_\_\_\_\_\_\_\_\_\_\_\_\_\_\_\_\_\_\_\_\_\_\_\_\_\_\_\_\_\_\_\_\_\_\_\_\_\_\_\_\_

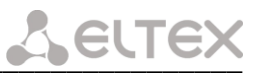

## 2.3 SYSLOG

<span id="page-10-0"></span>Программное обеспечение шлюза позволяет формировать журналы данных по работе приложений системы, работе протоколов сигнализации, авариям и передавать их на SYSLOG сервер (Рисунок 2.7).

SYSLOG - протокол, предназначенный для передачи сообщений о происходящих в системе событиях.

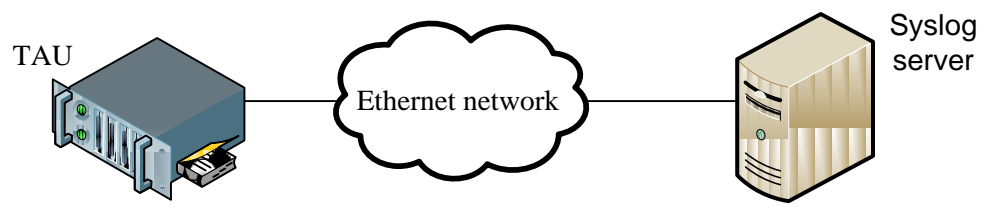

Рисунок 2.7 - SYSLOG сервер

Настройка параметров Syslog осуществляется во вкладке «Network settings/Syslog» (Рисунок 2.8). Для передачи событий об авариях необходимо настроить следующие параметры:

#### **Syslog configuration:**

- $-$  Run syslog on startup включать Syslog при запуске устройства (установить флаг);
- Syslog server IP-адрес Syslog-сервера (настроить IP-адрес Syslog-сервера);
- Syslog Port порт для входящих сообщений Syslog-сервера (настроить UDP-порт Syslog-сервера, по умолчанию 514);

WARNING: Change this settings in your own risk! High log level can result in delays in work of the device.<br>It is required for maintenance.

# **APPLICATION:**

Alarm - передача на Syslog-сервер сообщений об аварийных событиях (установить флаг).

**Syslog configuration:** Run syslog on startup:  $\overline{\mathcal{L}}$ Syslog server: 192.168.18.184 Syslog port: 514 **APPLICATION:** Error: ō Warning Ē  $\Box$  $Infin:$ Debug: Ē Alarm:  $\blacklozenge$ SIP: SIP Log Level: -1 none  $\overline{\mathbf{v}}$ H323: H323 Log Level: 0 none 7 VAPI: Enabled:  $\Box$ Lib Level: . 0 none App Level: 5 none  $\overline{\phantom{a}}$ 

#### **Syslog is stopped**

Start syslog | Stop syslog |

Рисунок 2.8 - Меню «SYSLOG»

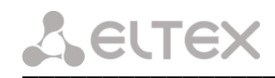

Кнопки «Start», «Stop» служат для запуска и остановки процесса передачи информации на Syslogсервер.

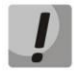

Высокие уровни отладки могут привести к задержкам в работе устройства. НЕ РЕКОМЕНДУЕТСЯ без необходимости использовать системный журнал.

Системный журнал необходимо использовать только в случае возникновения проблем в работе шлюза для выявления их причин. Для того чтобы определиться с необходимыми уровнями отладки, рекомендуем Вам обратиться в сервисный центр ООО «Предприятие «Элтекс».

#### <span id="page-11-0"></span>**2.4 WEB**

В WEB интерфейсе аварии отображаются в разделе мониторинга (абонентских портов и параметров платы), где можно наблюдать различные параметры работы.

Следующие аварийные состояния отображаются в разделе «Monitoring-Status»:

- Неисправность датчика температуры.

При неисправности датчика температуры, в его окне будет мигать красным цветом значение - temperature detector failure.

Значение параметра за пределами допустимых границ.

Значение вышедшего из допустимых границ параметра (напряжения Vbat, Vring, Vinput, температуры Тетр1-Тетр4) будет мигать красным цветом.

Неисправность вентилятора.

При выходе из строя вентилятора красный перечеркнутый круг на картинке будет мигать.

Авария датчика модуля SFP.

Отсутствует оптический линк. В параметрах Installed и LOS выводятся значения Yes.

Следующие аварийные состояния отображаются в разделе «Monitoring-Port»:

Блокировка порта.

В столбце state для заблокированного порта появится ссылка Block cause при наведении на которую, выводится причина блокировки. После того, как авария будет устранена, название ссылки изменится на Last block cause

# <span id="page-12-0"></span>З АВАРИИ, ИХ АНАЛИЗ И УСТРАНЕНИЕ

# <span id="page-12-1"></span>3.1 Авария датчика модуля SFP

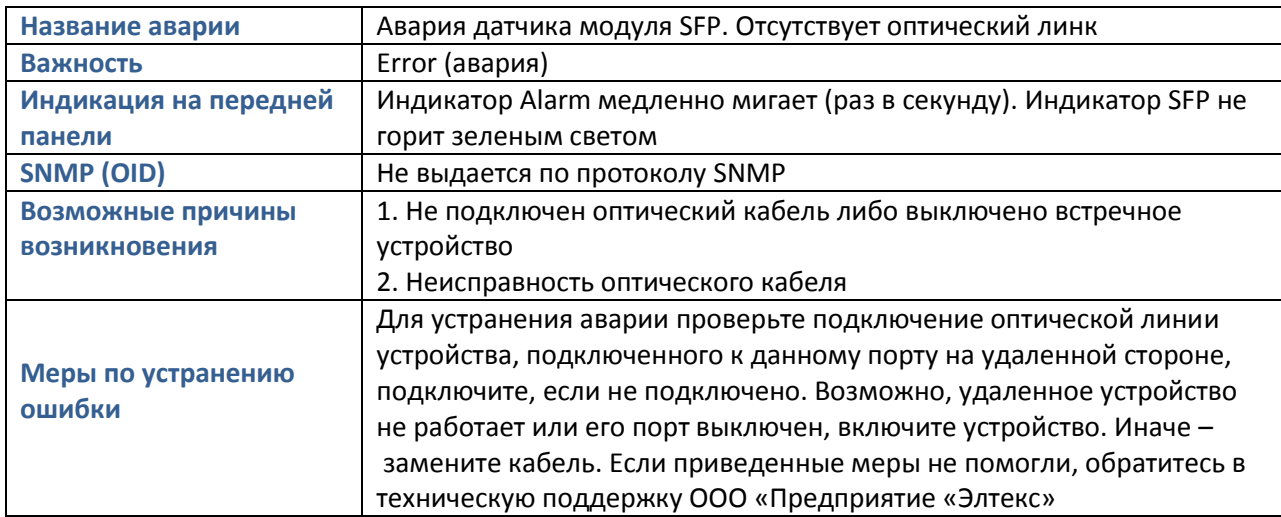

# <span id="page-12-2"></span>3.2 Неисправность вентилятора

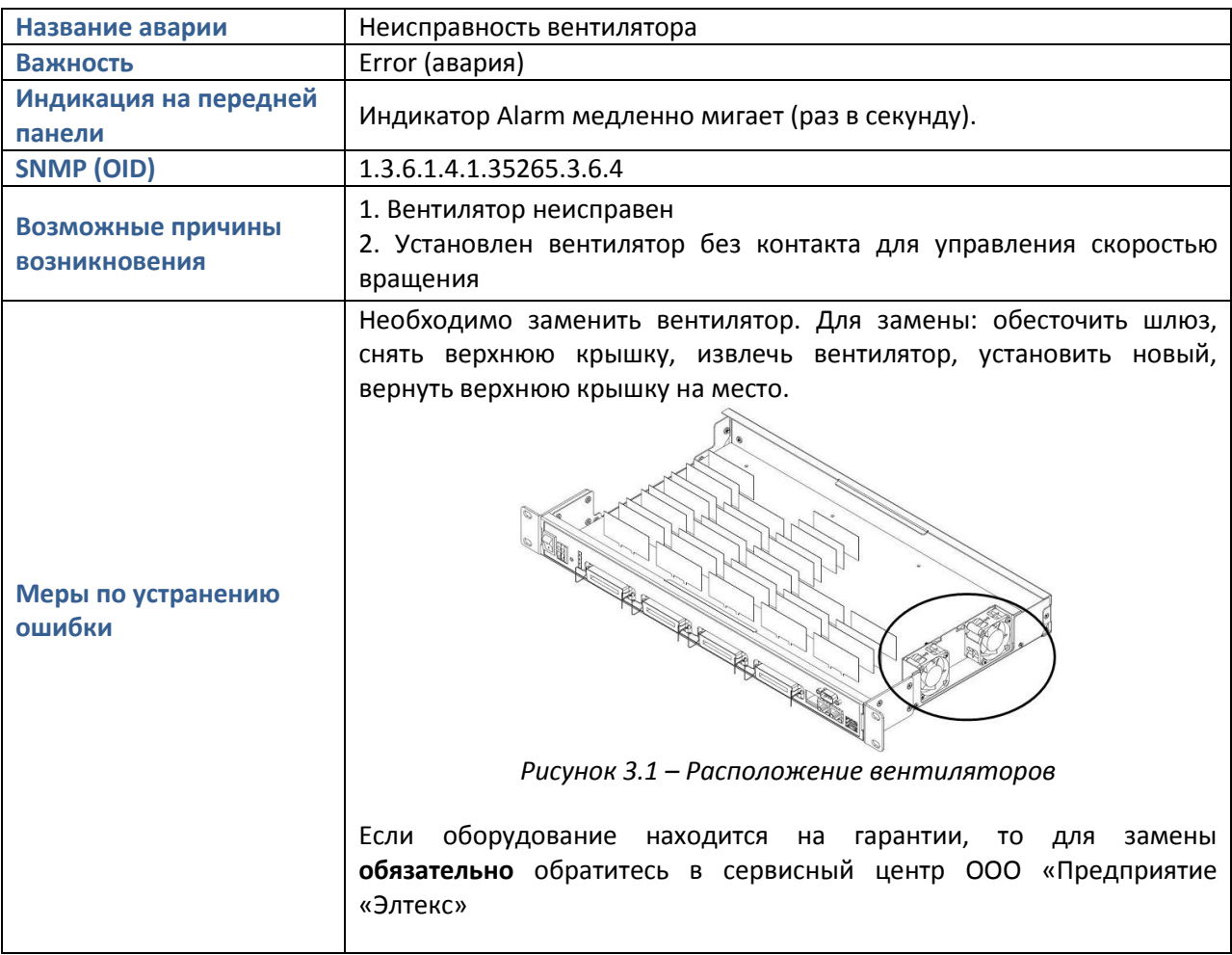

# <span id="page-12-3"></span>3.3 Неисправность датчика температуры

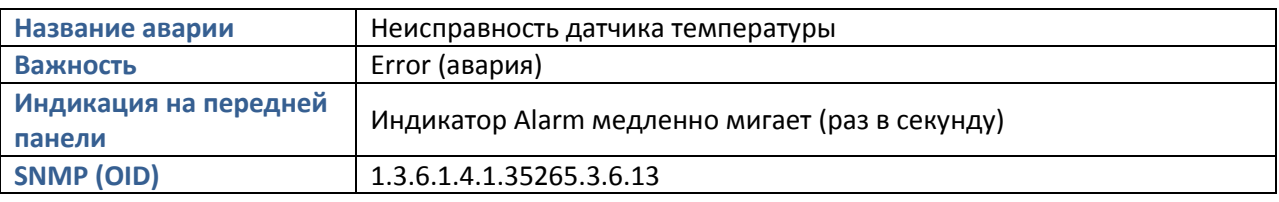

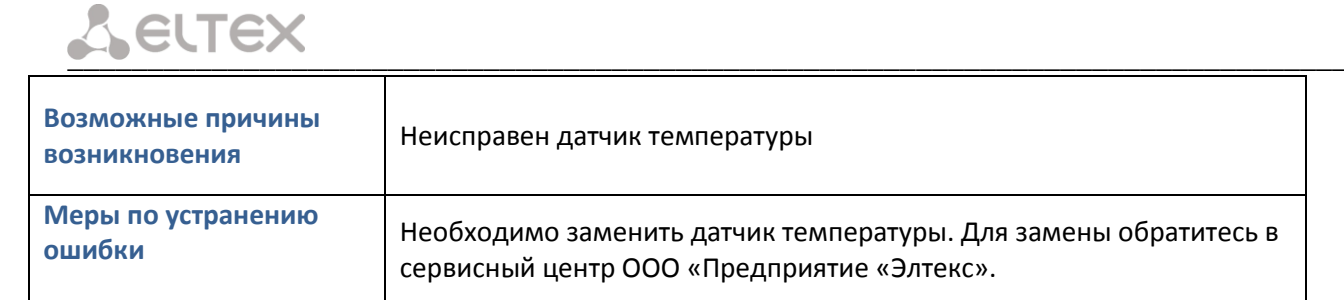

# <span id="page-13-0"></span>3.4 Температура на датчике более 90 градусов

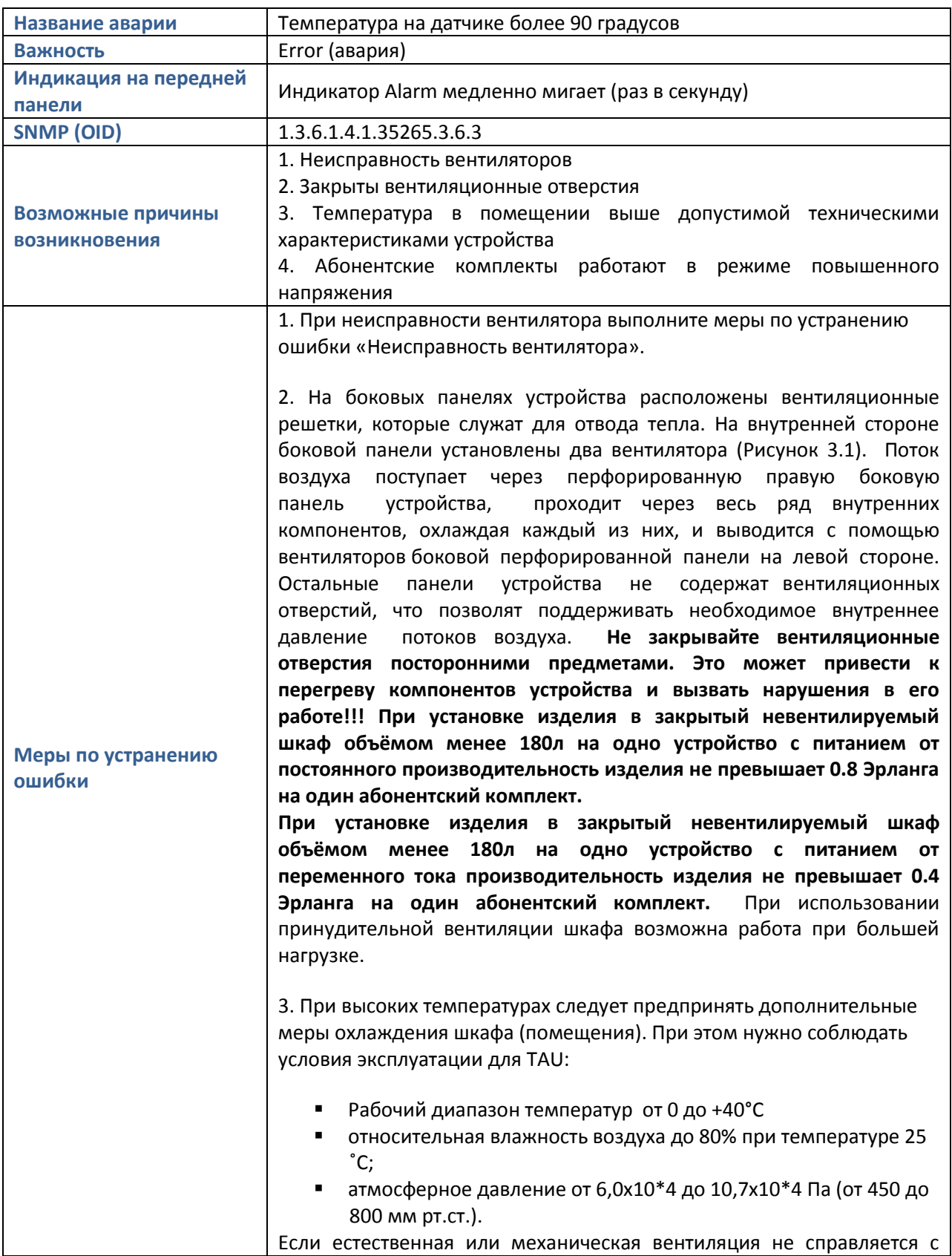

выполнением требуемых условий эксплуатации, T<sub>0</sub> следует применять кондиционирование воздуха с целью поддержания в помещениях заранее заданных метеорологических условий независимо от изменения наружных условий и режимов внутри помещений. При кондиционировании автоматически регулируется температура воздуха, его относительная влажность и скорость подачи воздуха в помещение в зависимости от времени года, наружных метеорологических условий и характера технологического процесса в помешении.

Прежде всего, необходимо рассчитать количество избыточной теплоты, поступающей в помещение:

$$
Q_{436} = Q1 + Q2 + Q3,
$$

где Q1 - тепло от солнечной радиации зависящее от объема помещения и рассчитывается по формуле:

 $Q1 = V_n \cdot q$ 

 $V_n = S \cdot h$ ,  $S - n$ лощадь помещения; h-высота помещения; q=30 - 40 Вт- тепло солнечной радиации на 1 м<sup>3</sup> (среднее значение)

Q2- количество избыточной теплоты от находящихся в помещении людей:

 $Q2 = q_{u} \cdot n$ 

Q. - количества тепла, выделяемое одним человеком, принято равным 100 Вт (в спокойном состоянии) или 130 Вт (при легком движении); n - число людей, находящихся в помещении.

Q3 - количество избыточной теплоты от находящейся в помещении электроприборов (TAU, другие шлюзы, коммутаторы, оргтехника):

$$
Q3 = q_{31} \cdot m_1 \cdot q_{32} \cdot m_2 + \dots + q_{3i} \cdot m_i
$$

Где  $q_{31} \cdot m_1$ ,  $q_{32} \cdot m_2$  ... - количество тепла выделяемое, соответственно

 $i$  –ого электроприбора количеством  $m_1$ ,  $m_2$ ... штук.

Количество тепла от оборудования (если в паспорте не описано) принято считать как 80% от потребляемой мощности данным оборудованием (Вт). Например, для TAU-32M потребляемая мощность до 50 Вт (при 32-х одновременно активных комплектах). Потому излучаемую тепловую мощность д<sub>таизг</sub> берут примерно 40 Вт.

кондиционеров подбирают по Количество и модели холодопроизводительности  $\mathsf{C}$ учетом расчетного значения избыточной теплоты (Q<sub>изб</sub>). Суммарная мощность охлаждения (кВт) должна быть равна расчетному количеству избыточной теплоты (Q<sub>изб</sub>) или быть несколько большим.

**Пример** для расчета кондиционера для помещения 15 м<sup>2</sup>. высотой потолка 2,75 м, в котором размещены 5 TAU32, 2 рабочих места, 2 ПК (0,3 кВт для компьютера;), Switch (Потребляемая мощность 0,5 кВт) и два модульных коммутатора GPON (0,6 кВт).

 $Q_{M36}$  = S·h·q + q<sub>4</sub>·n + q<sub>nK</sub>·m<sub>nK</sub> + q<sub>TAU</sub>·m<sub>TAU</sub> + q<sub>sw</sub>·m<sub>sw</sub> + q<sub>gp</sub>·m<sub>gp</sub>  $Q_{436}$  = 15  $M^2$  · 2.75  $M$  · 40 B  $T$  + 100 B  $T$  · 2+5 · 40 B  $T$  + 500 B  $T$  + 2 · 600 **Вт=3750 кВт** 

К примеру, нам подходит бытовой кондиционер Panasonic CS-HE12QKD с холодопроизводительностью 0,4 - 4,0 кВт. Для обеспечения запаса можно взять более эффективный кондиционер.

# Aeurex

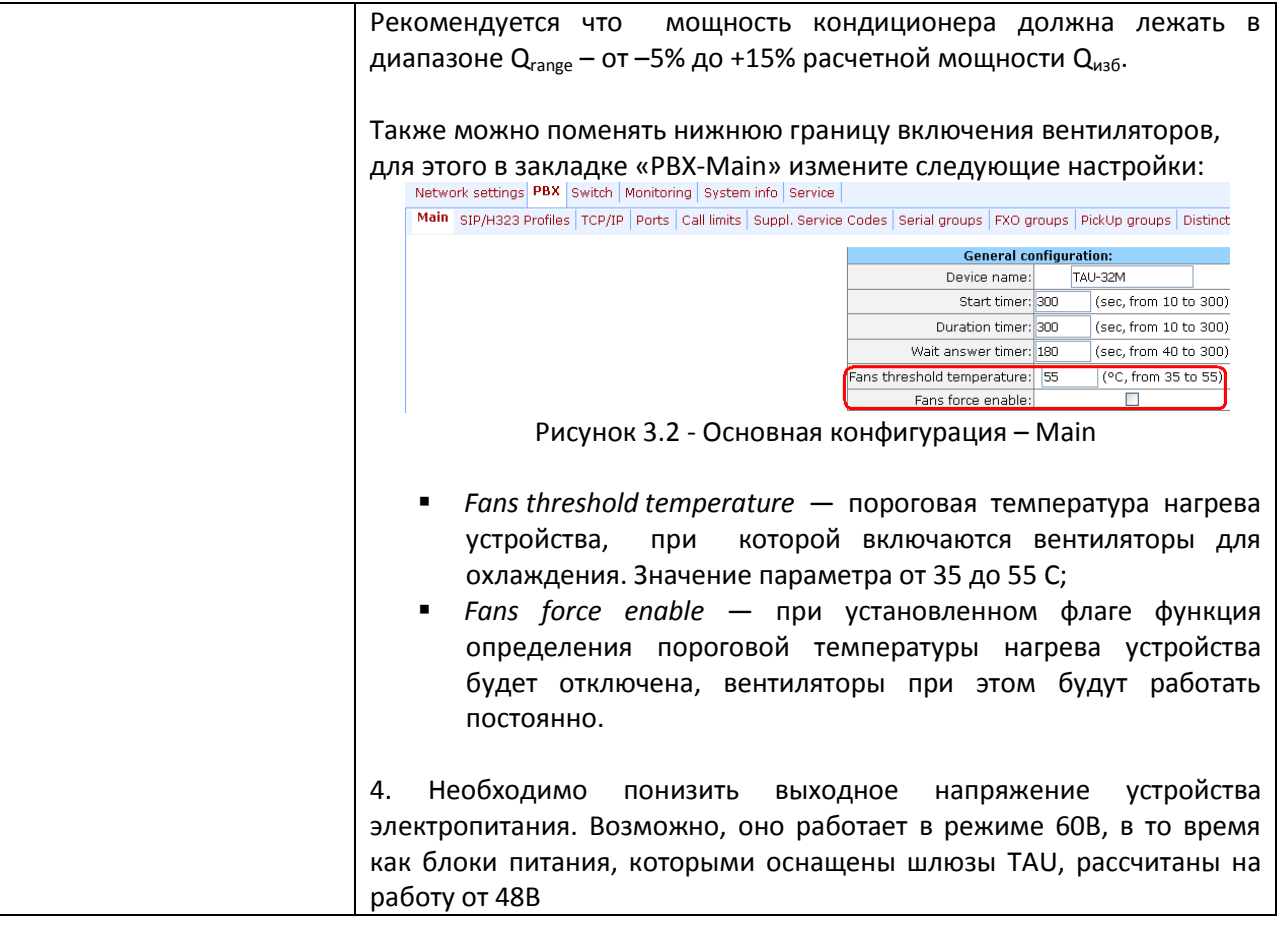

# <span id="page-15-0"></span>3.5 Потеря связи абонентскими комплектами

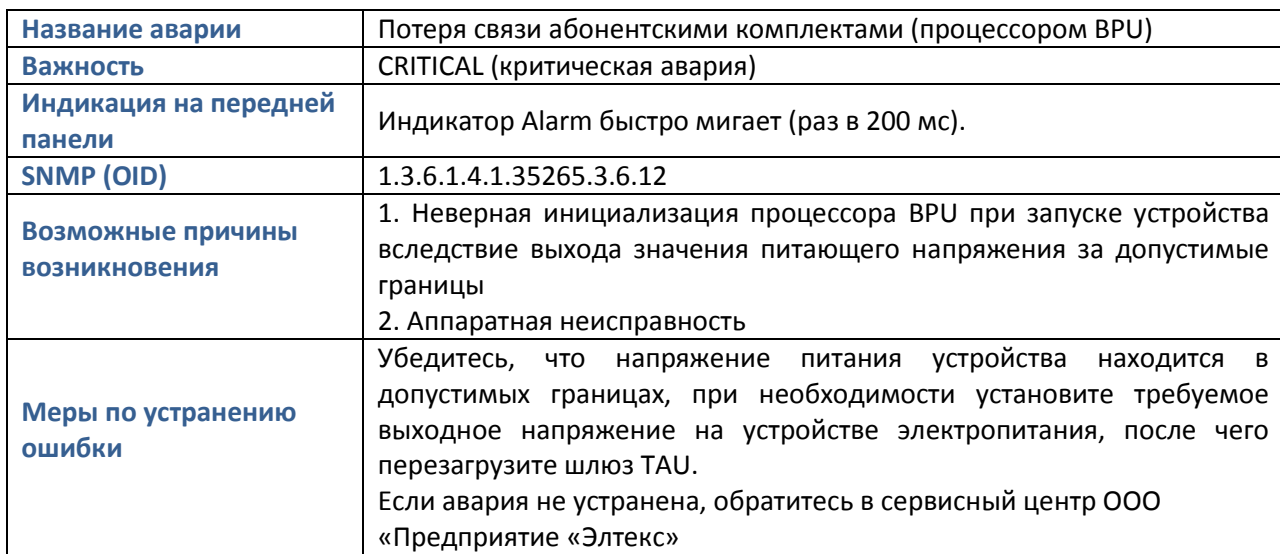

# <span id="page-15-1"></span>3.6 Величина напряжения Vbat за пределами допустимых границ (TAU-72/36.IP)

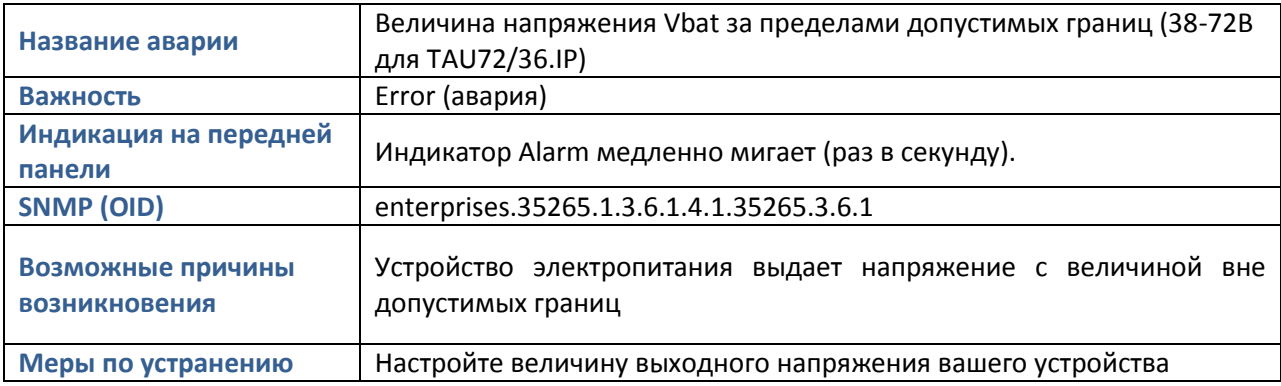

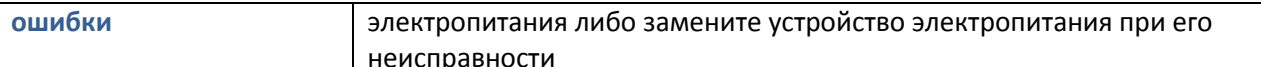

# <span id="page-16-0"></span>3.7 Величина напряжения Vinput за пределами допустимых границ (TAU-32M/24/16.IP)

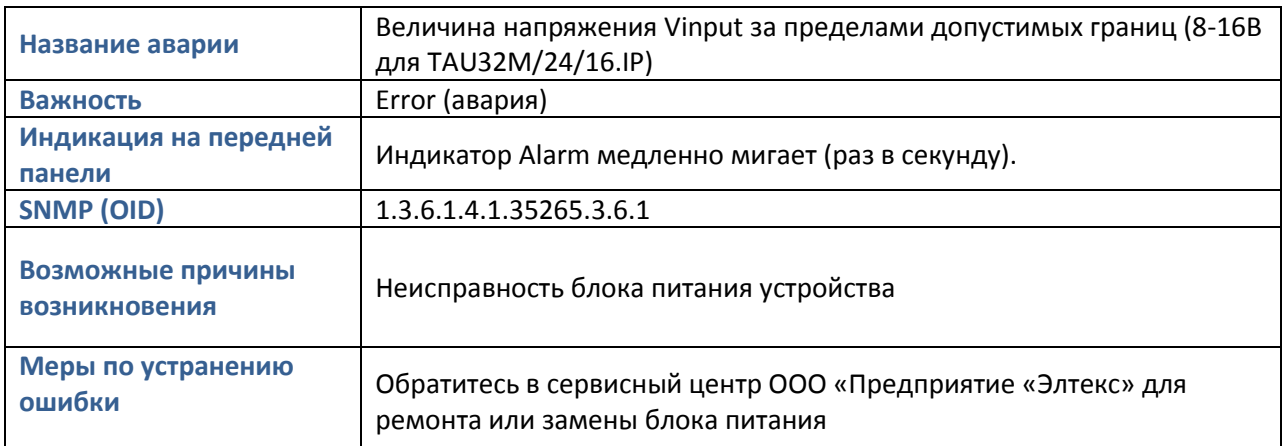

## <span id="page-16-1"></span>3.8 Изменилось напряжение питания комплектов

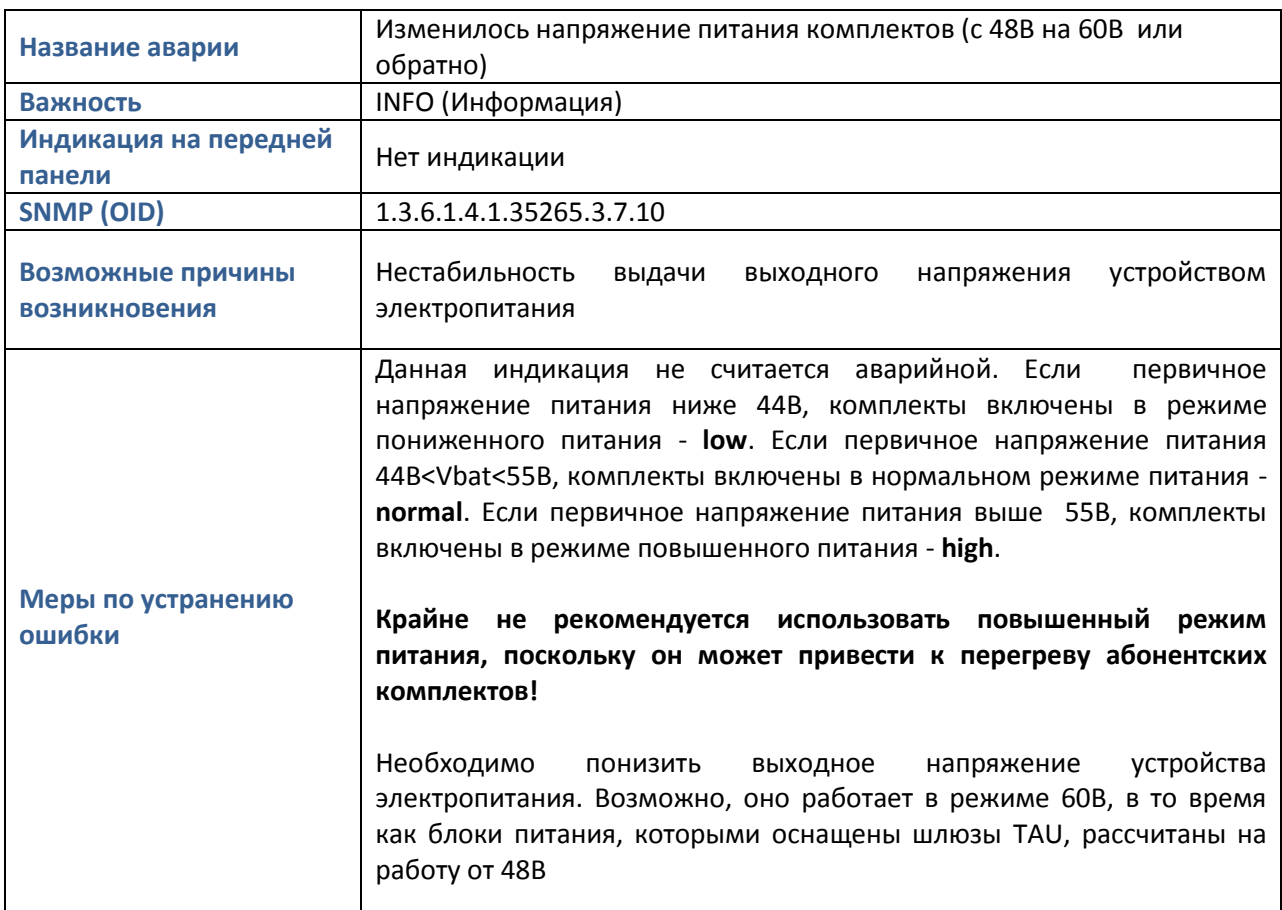

# <span id="page-16-2"></span>3.9 Величина вызывного напряжения Vring за пределами допустимых границ (TAU-72/36.IP)

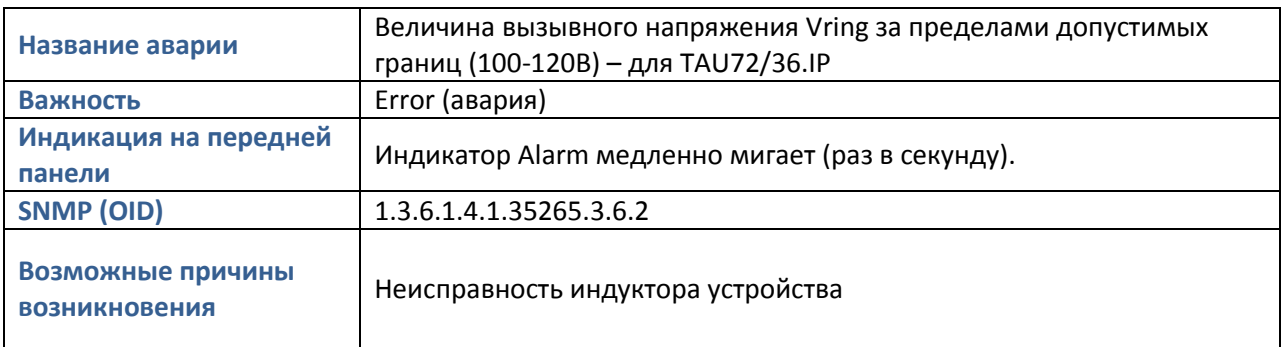

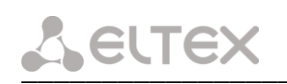

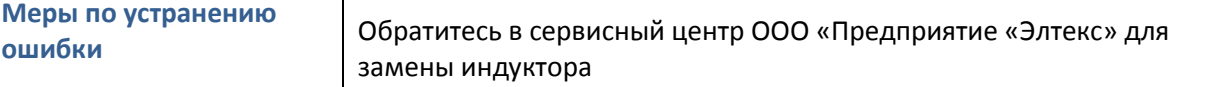

# <span id="page-17-0"></span>3.10 Неуспешное обновление программного обеспечения

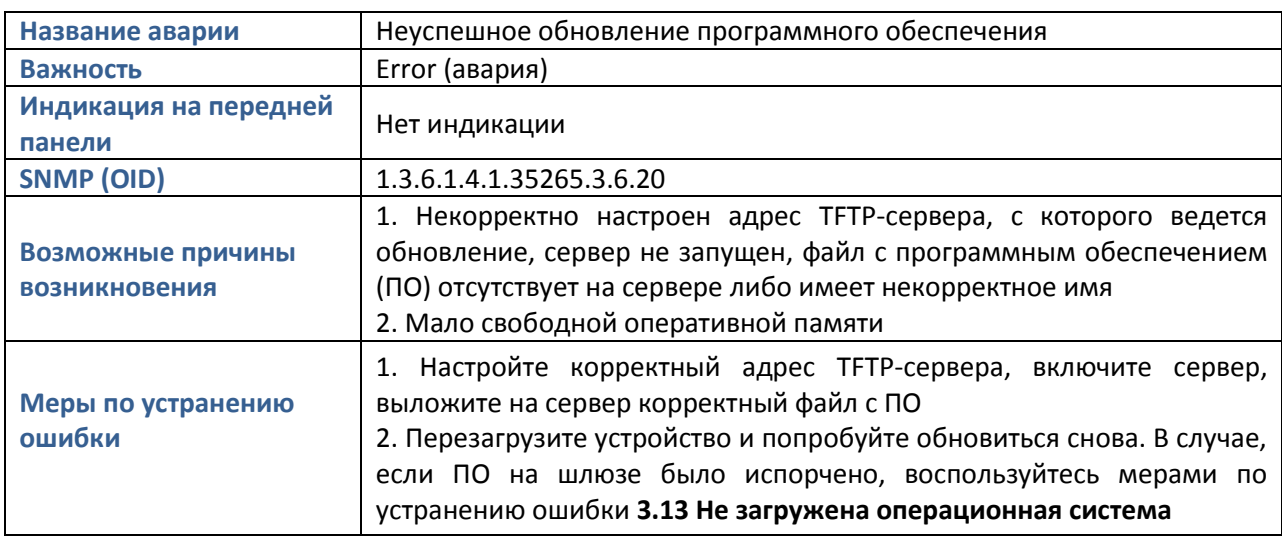

# <span id="page-17-1"></span>3.11 Не получен адрес по DHCP

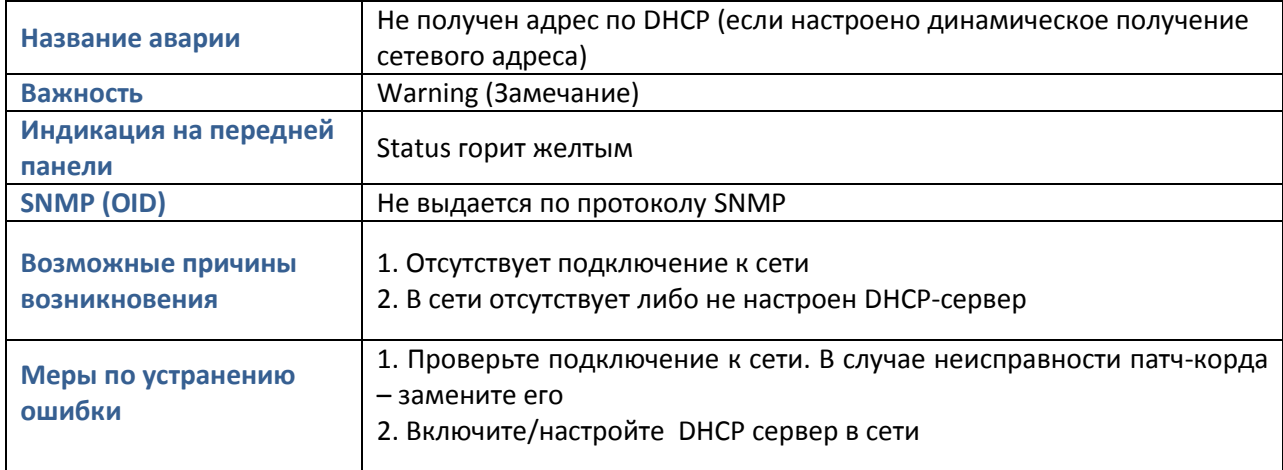

# <span id="page-17-2"></span>3.12 Загружена операционная система

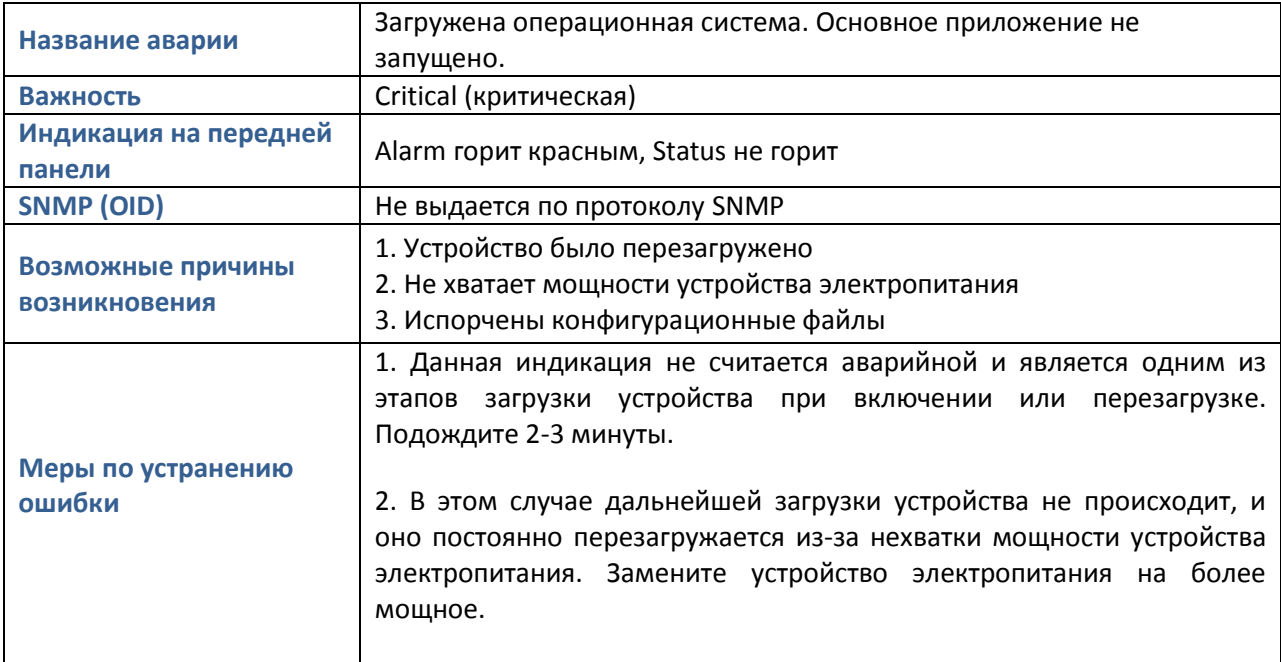

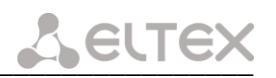

3. Сбросьте устройство к заводским настройкам, после чегс сконфигурируйте его заново

#### Сброс к заводским настройкам:

Выключите питание устройства. Нажмите и удерживайт функциональную кнопку F на лицевой панели устройства, при удержанной кнопке включите питание. Необходимо удерживать ее нажатой до того момента, когда замигает (будет часто мигать зеленым и красным светом) индикатор «Status», после чего кнопку отпустить во избежание повторной перезагрузки устройства. TAU начнет работать в режиме «safemode». В данном режиме к устройству можно будет обратиться по IP-адресу 192.168.1.2 с помощью WEB-интерфейса (пользователь — **admin**, пароль  $root$  passwd), либо Telnet/SSH (пользователь - admin, без пароля). Доступ через консоль RS-232 в данном режиме будет, как и для Telnet, незащищенным (пользователь - admin, пароля нет).

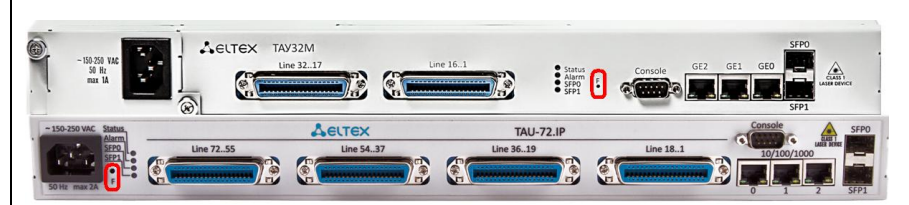

Рисунок 3.3 - Положение функциональной кнопки F

Для сохранения заводской конфигурации через WEB-интерфейс нажмите в любой вкладке кнопку «save».

Для сохранения заводской конфигурации через консоль, Telnet/SSH:

кабелем  $1<sub>1</sub>$ Подключить нуль-модемным COM-port компьютера к порту «Consol» модуля TAU (для настройки через COMport) либо подключить компьютер Ethernet-кабелем к Ethernet-порту модуля (для настройки через Telnet/SSH).

2. Запустить терминальную программу.

3. Настроить подключение через COM-port: скорость передачи 115200, формат данных 8 бит, без паритета, 1 бит стоповый, без управления потоком, либо через telnet: 192.168.1.2, порт 23.

4. Нажать Enter. На экране появится надпись: TAU-32M FXS Gateway \* \*\*\*\*\*\*\*\*\*\*\*\*\*\*\*\*\*\*\*\*\* Fxs32M login: Ввести admin, пароль не требуется. 5. Сброс настроек. Для сброса настроек выполнить следующие команды:  $>$ shell # reset2defaults

# <span id="page-19-0"></span>3.13 Не загружена операционная система

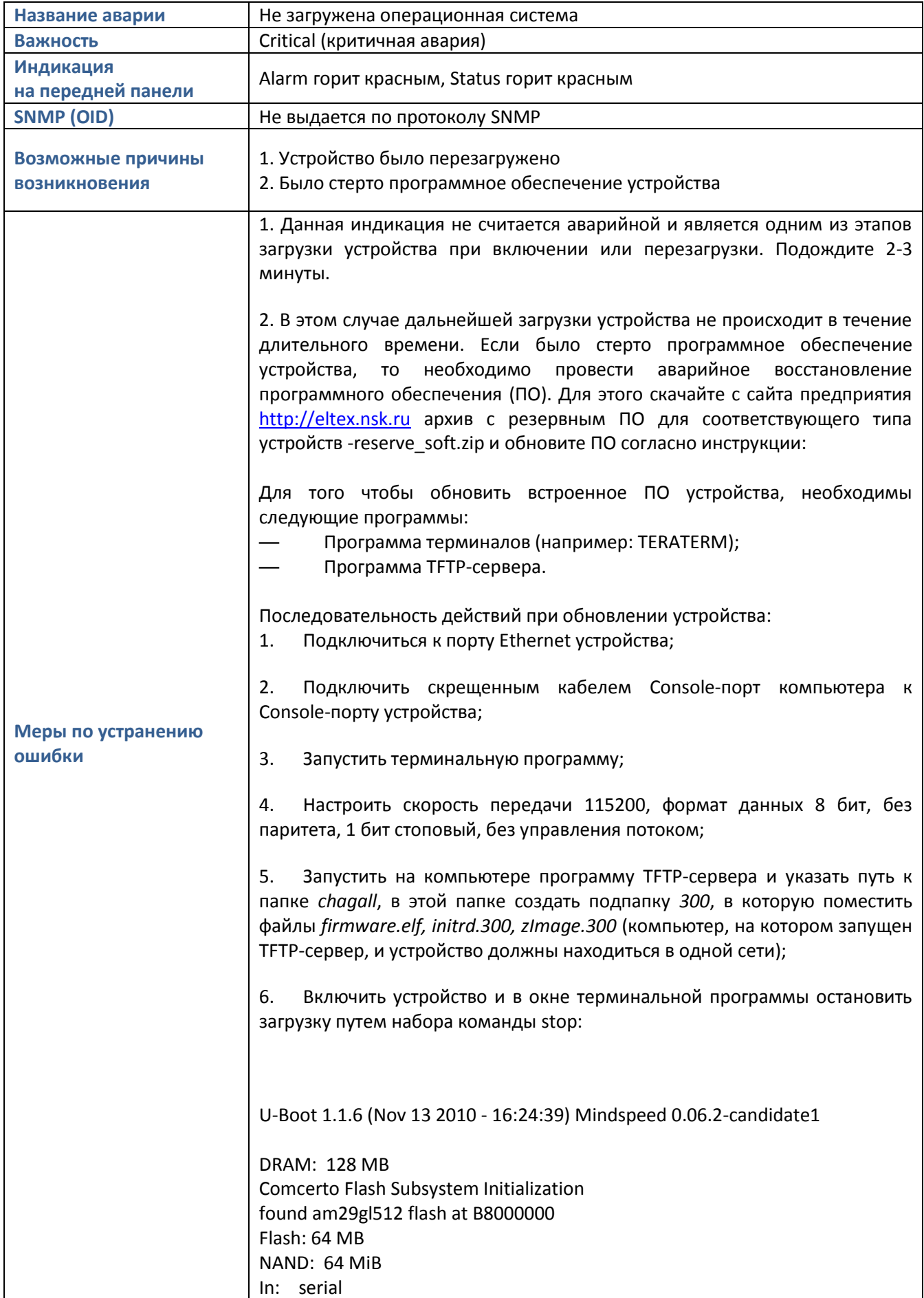

# **A GLTEX**

Out: serial Err: serial **Reserve MSP memory** Net: comcerto gemac0: config phy 0, speed 1000, duplex full comcerto gemac1: config phy 1, speed 1000, duplex full comcerto\_gemac0, comcerto\_gemac1 Write 'stop' to stop autoboot (3 sec)... FXS-32>>  $7<sub>1</sub>$ BBecTU set ipaddr {ip aдрес устройства} <ENTER> (например: set ipaddr 192.168.16.112); 8. BBecTH set netmask {сетевую маску устройства} <ENTER> (например: set netmask 255.255.255.0);  $9<sub>1</sub>$ Ввести set serverip {IP-адрес компьютера, на котором запущен TFTPсервер} <ENTER> (например: set serverip 192.168.16.44);  $10.$ Для активации сетевого интерфейса необходимо выполнить команду mii i <ENTER>:  $\Rightarrow$  mii i Init switch 0: ..Ok! Init switch 1: ..Ok! Init phy  $1: ..0k!$ Init phy 2: ..Ok!  $\Rightarrow$  $11<sub>1</sub>$ Обновление ядра linux осуществляется командой run updatecsp: FXS-32>> run updatecsp Using comcerto gemac0 device TFTP from server 192.168.16.44; our IP address is 192.168.16.112 Filename 'chagall/300/zlmage.300'. Load address: 0x1000000 Loading: done Bytes transferred = 1130944 (1141c0 hex) Erase Flash Sectors 11-23 in Bank # 2 Erasing 13 sectors... ......ok Copy to Flash... ...................ok done FXS-32>>  $12.$ Обновление программного обеспечения медиа-процессора осуществляется командой run updatemsp: FXS-32>> run updatemsp Using comcerto\_gemac0 device

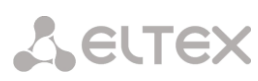

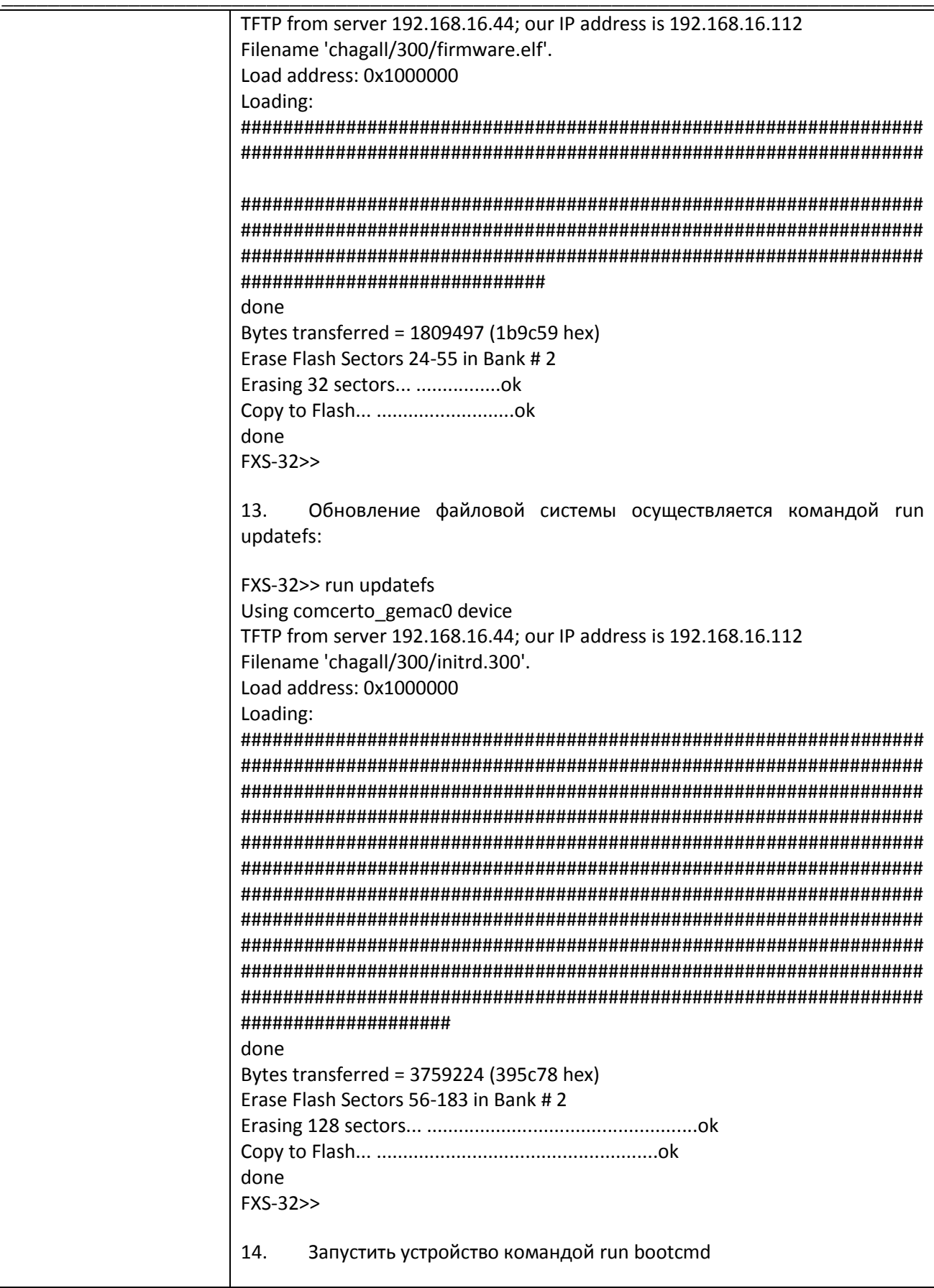

# <span id="page-21-0"></span>3.14 Порт заблокирован

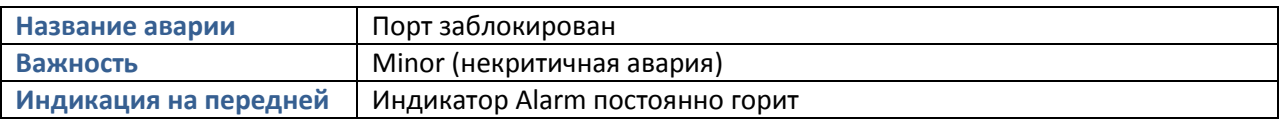

# Aeurex

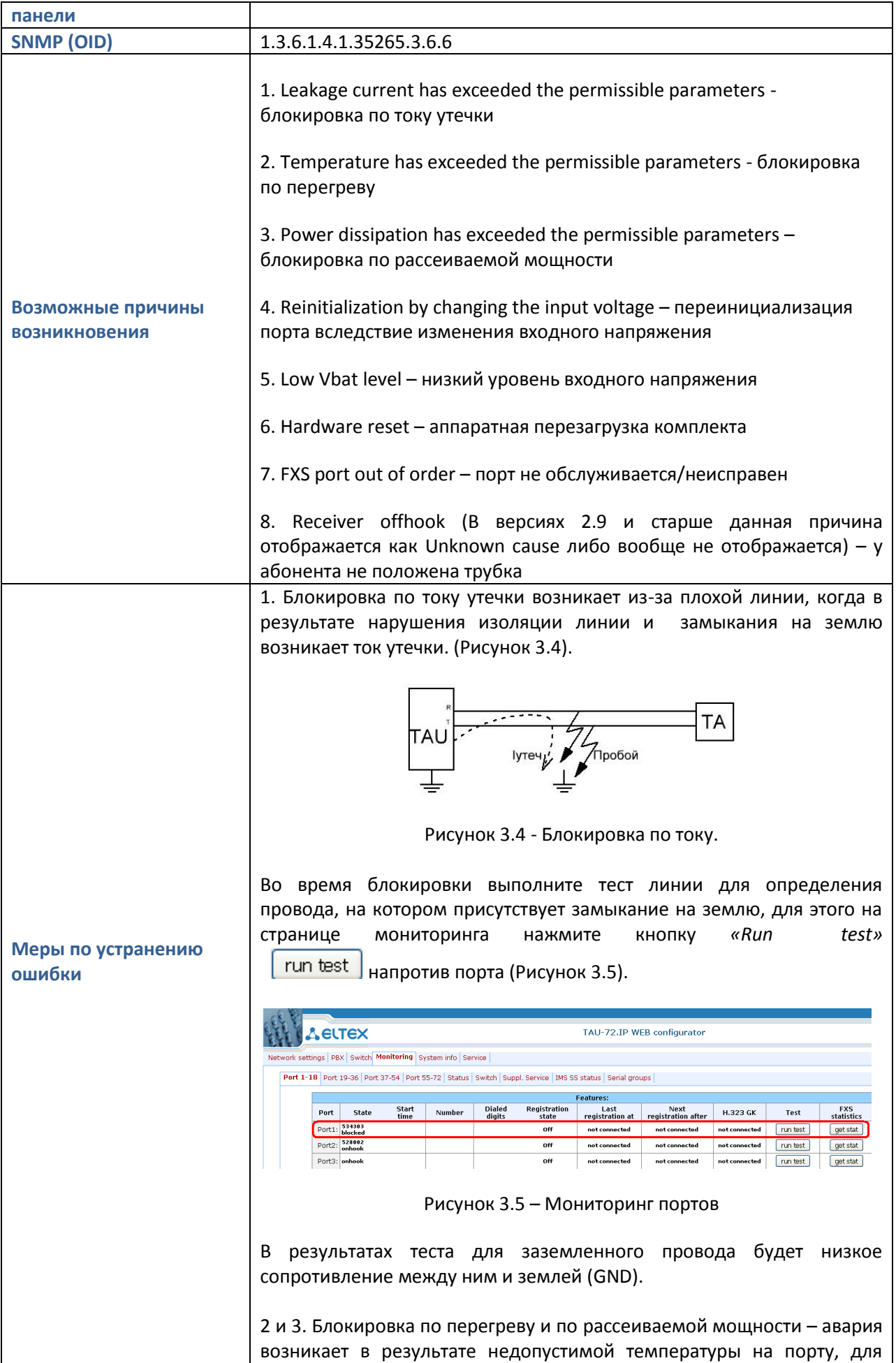

# **A** ELTEX

устранения обеспечьте хорошую вентиляцию. Подробнее смотрите меры по устранению ошибки 3.4 Температура на датчике более 90 градусов 4 и 5. Данные блокировки возникают вследствие низкого напряжения,

поступающего на вход TAU, смотрите меры по устранению ошибок 3.6 Величина напряжения Vbat за пределами допустимых границ (TAU-72/36.IP) и 3.7 Величина напряжения Vinput за пределами допустимых границ (TAU-32M/24/16.IP)

6 и 7. Данные блокировки возможны вследствие аппаратной неисправности комплектов. Обратитесь в техническую поддержку ООО «Предприятие «Элтекс».

8. У абонента не положена трубка - данная причина не является неисправностью, скорее всего абонент неаккуратно положил трубку и она не зажала рычажок телефонного аппарата. Дождитесь, пока абонент положит трубку.

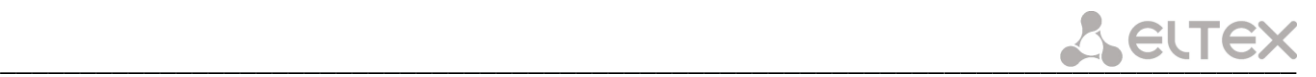

#### <span id="page-24-0"></span>**ТЕХНИЧЕСКАЯ ПОДДЕРЖКА**

Для получения технической консультации по вопросам эксплуатации оборудования ТОО «ЭлтексАлатау» Вы можете обратиться в Сервисный центр компании:

050032, Республика Казахстан, г. Алматы, мкр-н. Алатау, ул. Ибрагимова 9 Телефон: +7(727) 220-76-10, +7 (727) 220-76-07

E-mail: post@eltexalatau.kz

На официальном сайте компании Вы можете найти техническую документацию и программное обеспечение для продукции ТОО «ЭлтексАлатау», обратиться к базе знаний, проконсультироваться у инженеров Сервисного центра на техническом форуме.

Официальный сайт компании: http://eltexalatau.kz